# **Übersicht der verfügbaren Tools zum Herunterladen**

## **Tools Overview**

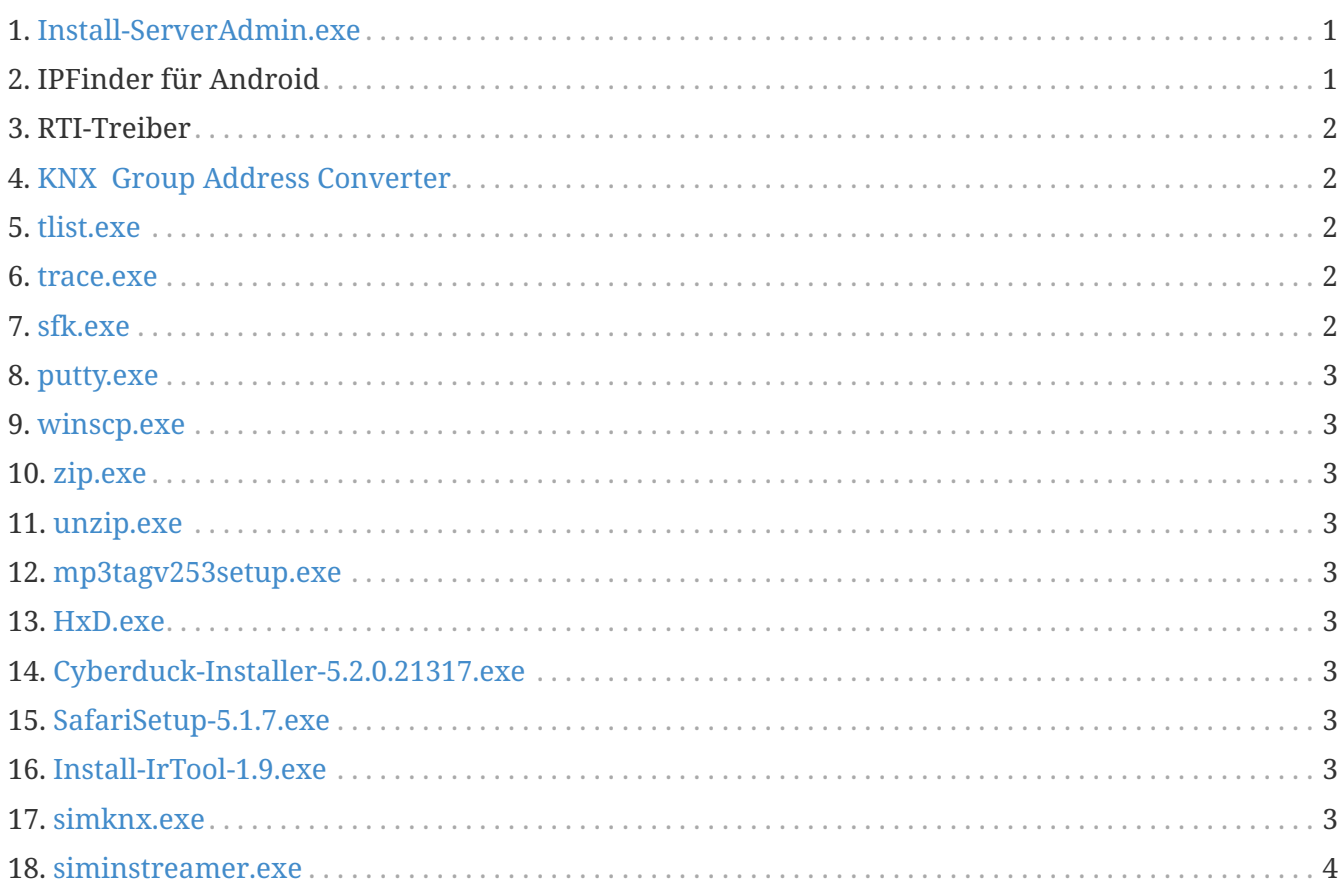

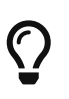

Klicken Sie auf jeden Link auf dieser Seite mit der rechten Maustaste und wählen Sie dann "Speichern unter" aus, um die Datei herunterzuladen.

## <span id="page-0-0"></span>**1. [Install-ServerAdmin.exe](http://service.trivum-shop.de/share/Tools/Install-ServerAdmin.exe)**

das trivum Server Administration Tool für Windows

- trivum-Geräte mit ihrer IP im Netzwerk zu finden
- um die Netzwerkeinstellungen zu ändern, wie statische IP- oder DHCP-Einstellungen

## <span id="page-0-1"></span>**2. IPFinder für Android**

ist im Google Play Store erhältlich.

Für Android-Geräte ohne Google-Dienste gibt es hier einen direkten Download-Link zur manuellen Installation:

<http://service.trivum-shop.de/share/Tools/trivum-ipfinder.apk>

Dokumentation zur manuellen Installation finden Sie unter:

<https://www.trivum-shop.de/support/docs/en/trivum-android.html>

#### <span id="page-1-0"></span>**3. RTI-Treiber**

Der neueste RTI V9.2x-Treiber ist verfügbar unter [trivum-rtidriver-v92x.zip](http://service.trivum.com/software/trivum-rtidriver-v92x.zip) die Versionshistorie ist verfügbar unter [RTI changelog](http://service.trivum.com/software/rti-changelog.rtf) für die Dokumentation gehen Sie zu <https://www.trivum-shop.de/support/docs/en> /mcenterrti.html[trivum RTI-Treiberdokumentation]

#### <span id="page-1-1"></span>**4. [KNX Group Address Converter](http://service.trivum-shop.de/share/Tools/knx-group-address-converter.html)**

Konvertiert zwischen 1-Level-Gruppenadressen und 3-Level-Gruppenadressen mit 5/3/8 Bits.

#### <span id="page-1-2"></span>**5. [tlist.exe](http://service.trivum-shop.de/share/Tools/tlist.exe)**

Befehlszeilentool für Windows, um trivum Geräte in der Befehlszeile aufzulisten. Eine Version für Mac OS/X ist verfügbar unter [here](http://update.trivum.com/update/tlist-mac).

#### <span id="page-1-3"></span>**6. [trace.exe](http://service.trivum-shop.de/share/Tools/trace.exe)**

Erhalten Sie detaillierte Spuren von einem trivum-Gerät. Eine Version für Mac OS/X ist verfügbar unter [here](http://update.trivum.com/update/trace-mac).

## <span id="page-1-4"></span>**7. [sfk.exe](http://service.trivum-shop.de/share/Tools/sfk.exe)**

Kommandozeilen-Multifunktionstool für Windows, zur Analyse von Netzwerk, KNX und Airplay.

- "sfk knxdump" zeigt den gesamten Knx-IP-Routing-Verkehr im Netzwerk.
- sfk knxsend "1 2 3 8 100" sendet eine 8-Bit-Knx-Nachricht mit dem Wert 100 an GA 1/2/3.
- sfk help knx listet weitere Knx-Beispiele auf.
- sfk udpdump -bonjour zeigt AirPlay-Namensansage im Netz.
- sfk ping mynet zeigt alle verwendeten IP's im eigenen Subnetz an.
- sfk ping 100 101 102 pingt 192.168.1.100, 192.168.1.101 usw., wenn Ihr Subnetz 192.168.1.x ist
- sfk zip out.zip mydir erstellt eine ZIP-Datei mit allen Inhalten von mydir.
- sfk unzip out.zip entpackt eine Zip-Datei.
- sfk web ".100/xml/zone/getAll.xml" +xmlform erhält den Zonenstatus von Gerät .100

#### <span id="page-2-0"></span>**8. [putty.exe](http://service.trivum-shop.de/share/Tools/putty.exe)**

Telnet-Client, für trivum Servicemitarbeiter.

#### <span id="page-2-1"></span>**9. [winscp.exe](http://service.trivum-shop.de/share/Tools/winscp.exe)**

SCP Dateitransfer-Tool, für trivum Service-Mitarbeiter.

## <span id="page-2-2"></span>**10. [zip.exe](http://service.trivum-shop.de/share/Tools/zip.exe)**

Zip-Datei-Ersteller für die Windows-Befehlszeile.

#### <span id="page-2-3"></span>**11. [unzip.exe](http://service.trivum-shop.de/share/Tools/unzip.exe)**

Zip-Datei-Extraktor für die Windows-Befehlszeile.

## <span id="page-2-4"></span>**12. [mp3tagv253setup.exe](http://service.trivum-shop.de/share/Tools/mp3tagv253setup.exe)**

MP3Tag zum Bearbeiten von Meta-Informationen in MP3-Dateien.

#### <span id="page-2-5"></span>**13. [HxD.exe](http://service.trivum-shop.de/share/Tools/HxD.exe)**

Hex-Editor zum Anzeigen von Inhalten von Dateien mit unbekanntem Format.

## <span id="page-2-6"></span>**14. [Cyberduck-Installer-5.2.0.21317.exe](http://service.trivum-shop.de/share/Tools/Cyberduck-Installer-5.2.0.21317.exe)**

FTP-Client für Windows, um Dateien zu übertragen.

## <span id="page-2-7"></span>**15. [SafariSetup-5.1.7.exe](http://service.trivum-shop.de/share/Tools/SafariSetup-5.1.7.exe)**

Sehr alter Apple Web Browser für Windows, wird bei sehr alten trivum Systemen V5.x oder V6.x benötigt, um deren Webkonfiguration anzuzeigen.

#### <span id="page-2-8"></span>**16. [Install-IrTool-1.9.exe](http://service.trivum-shop.de/share/Tools/Install-IrTool-1.9.exe)**

Programmierwerkzeug für Infrarotadapter.

## <span id="page-2-9"></span>**17. [simknx.exe](http://service.trivum-shop.de/share/Tools/simknx.exe)**

KNX-Geräte simulieren. Wenn Sie [this](http://service.trivum-shop.de/share/Tools/simknx-config.txt) Demokonfiguration auf ein trivum Touchpad hochladen, können Sie die Interaktion mit KNX-Geräten testen.

## <span id="page-3-0"></span>**18. [siminstreamer.exe](http://service.trivum-shop.de/share/Tools/siminstreamer.exe)**

InStreamer-Simulator, für Integrationstests.